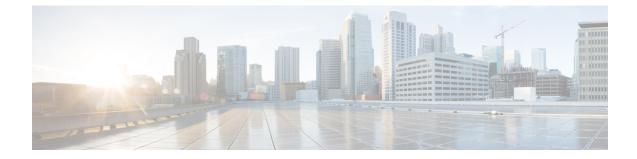

## **Monitor Group Configuration Mode Commands**

| Command Modes | The Monitor Group Configuration Mode is used for the configuration of the protocol monitoring peer relations for the group. This mode is entered from the Monitor Protocols Configuration Mode. |
|---------------|----------------------------------------------------------------------------------------------------|
|               | Exec > Global Configuration > Context Configuration > Monitor Protocols Configuration > Monitor Group Configuration                                                                             |
|               | <b>configure</b> > <b>context</b> <i>context_name</i> > <b>monitor-protocols</b> > <b>monitor-group</b> <i>monitor_group_name</i>                                                               |
|               | Entering the above command sequence results in the following prompt:                                                                                                    |
|               | [context_name]host_name(config-ctx-monitor-group)#                                                                                                    |
| <b>(</b>      |                                                                                                    |
| Important     | The commands or keywords/variables that are available are dependent on platform type, product version, and installed license(s).                                                                |
| <b>(</b>      |                                                                                                    |
| Important     | For information on common commands available in this configuration mode, refer to the Common Commands chapter.                                                                                  |

• session-ctx, on page 1

## session-ctx

Configures the protocol monitoring peer relations for the monitor group.

| Product       | CUPS                                                                                                    |
|---------------|----------------------------------------------------------------------------------------------------|
| Privilege     | Security Administrator, Administrator                                                                               |
| Command Modes | Exec > Global Configuration > Context Configuration > Monitor Protocols Configuration > Monitor Group Configuration |
|               | <pre>configure &gt; context context_name monitor-protocols &gt; monitor-group monitor-group-name</pre>              |
|               | Entering the above command sequence results in the following prompt:                                                |
|               | [context_name]host_name(config-ctx-monitor-group)#                                                                  |

| Syntax Description | <pre>session-ctx session-ctx-name local-addr IPv4/IPv6_address remote-addr IPv4/IPv6_address</pre>                                                                      |
|--------------------|----------------------------------------------------------------------------------------------------|
|                    | session-ctx-name                                                                                                    |
|                    | Specify the name of the context containing the local interfaces over which the protocol monitoring occurs. This must be the same context in which the Sx is configured. |
|                    | local-addr <i>IPv4/IPv6_address</i>                                                                                                    |
|                    | Specify the IPv4 or IPv6 address corresponding to the local interface in the current context.                                                                           |
|                    | remote-addr IPv4/IPv6_address                                                                                                    |
|                    | Specify the IPv4 or IPv6 address corresponding to the remote peer with which the protocol monitoring occurs.                                                            |
|                    | If the monitor group is configured on the CP, then the remote address is that of the peer UP.                                                                           |
|                    | If the monitor group is configured on the UP, then the remote address is that of the peer CP.                                                                           |
| Usage Guidelines   | Creates a monitoring relationship within the group for use with CUPS features such as N+2 UP Recovery. Repeat this command to configure multiple relationships.         |
|                    | Configure the monitor protocol groups on both the CP and UP and within the same context as the CUPS Sx interface.                                                       |
|                    | Example                                                                                                    |
|                    | The following command configures a monitoring relationship with UP whose address is 192,168,0,50                                                                        |

The following command configures a monitoring relationship with UP whose address is 192.168.0.50 and with a local IP address of 192.168.0.4 in a context called *ingress\_ctx*:

session-ctx ingress\_ctx local-addr 192.168.0.4 remote-addr 192.168.0.50